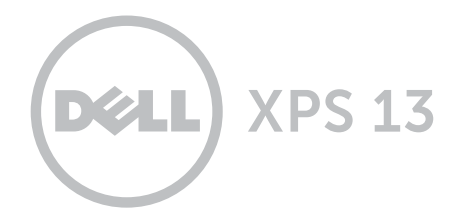

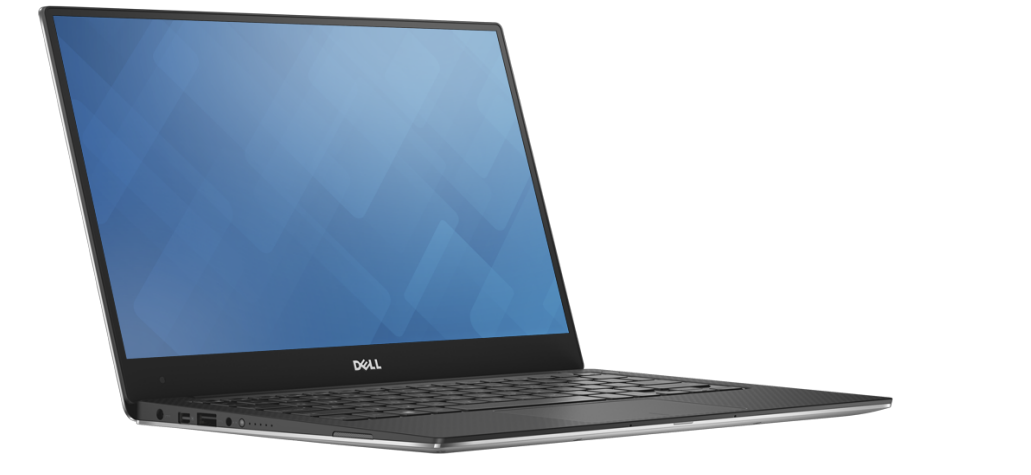

# **[Widoki](#page-1-0)**

**[Specyfikacje](#page-6-0)**

**Copyright © 2014 Dell Inc. Wszelkie prawa zastrzeżone.** Ten produkt jest chroniony przepisami prawa autorskiego w Stanach Zjednoczonych i na świecie. DellTM i logo Dell są znakami towarowymi firmy Dell Inc. w Stanach Zjednoczonych i w innych krajach. Inne nazwy i znaki towarowe użyte w tekście mogą być własnością innych podmiotów.

2014 ‑ 12 Wersja A00 Model: P54G | Typ: P54G001 Model komputera: XPS 9343

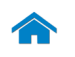

<span id="page-1-0"></span>**[Specyfikacje](#page-6-0) Widoki**

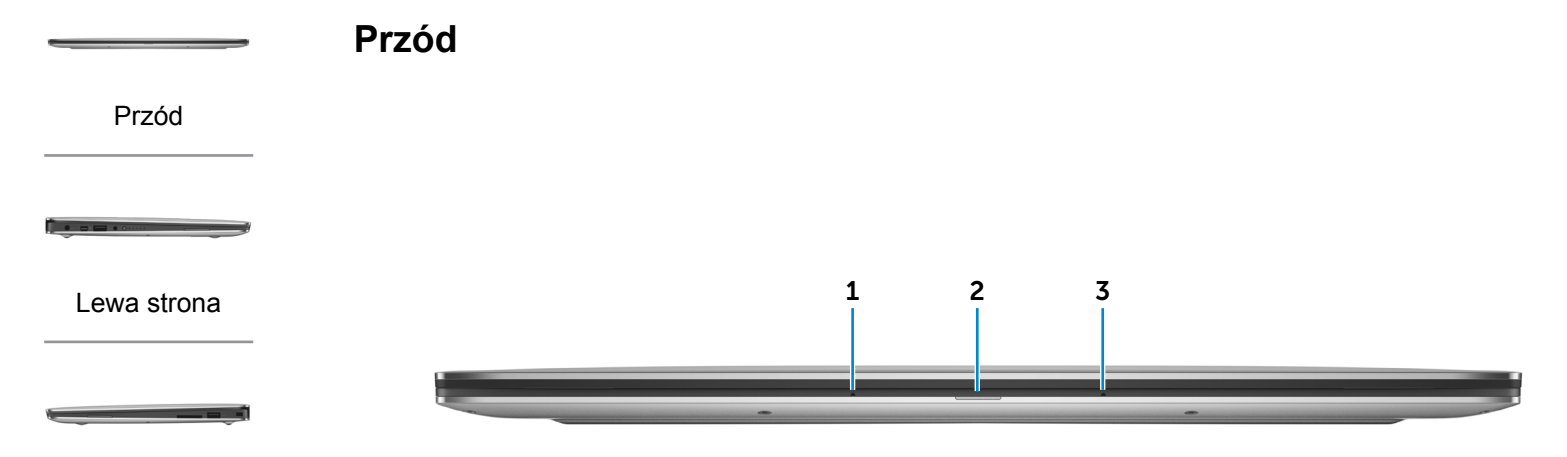

[Prawa strona](#page-3-0)

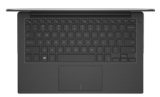

### [Podstawa](#page-4-0)

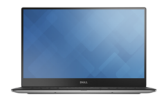

[Wyświetlacz](#page-5-0)

#### 1 **Mikrofon lewy**

Wejście dźwięku wysokiej jakości. Umożliwia nagrywanie głosu, prowadzenie rozmów itd.

#### 2 **Lampka stanu akumulatora**

Wskazuje stan akumulatora w komputerze.

Światło białe Trwa ładowanie akumulatora. Światło bursztynowe akumulatora. Niski lub krytyczny poziom naładowania Nie świeci Komputer jest podłączony do źródła zasilania, a akumulator jest w pełni naładowany.

#### 3 **Mikrofon prawy**

Wejście dźwięku wysokiej jakości. Umożliwia nagrywanie głosu, prowadzenie rozmów itd.

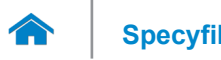

<span id="page-2-0"></span>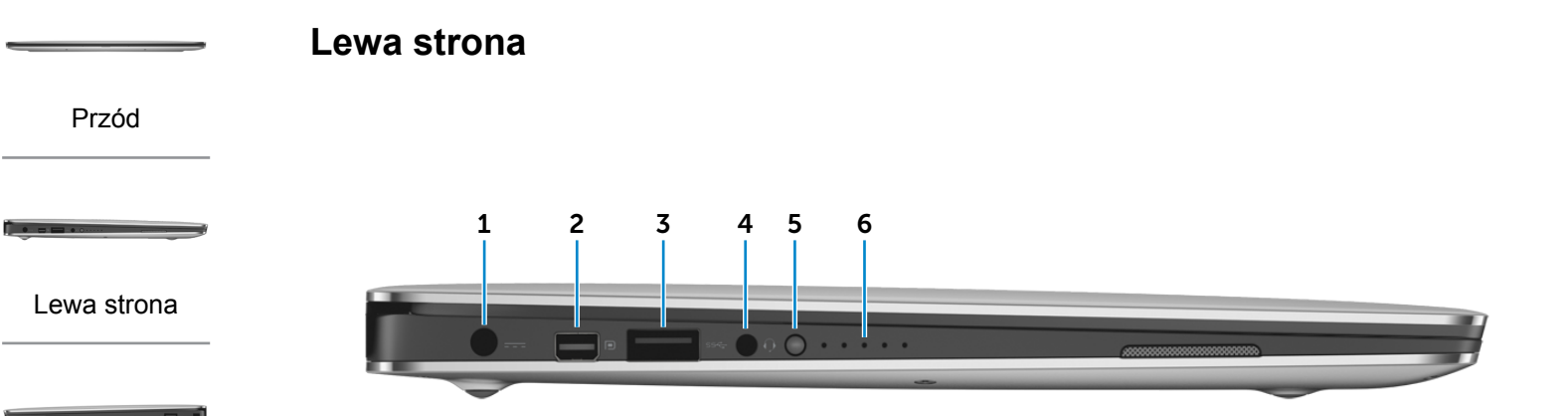

#### [Prawa strona](#page-3-0)

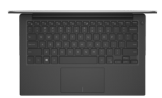

#### [Podstawa](#page-4-0)

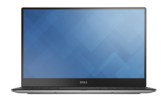

#### [Wyświetlacz](#page-5-0)

#### 1 **Złącze zasilacza**

Umożliwia podłączenie zasilacza w celu zasilania komputera i ładowania akumulatora.

### 2 **Złącze Mini-DisplayPort**

Umożliwia podłączenie zewnętrznego monitora lub projektora.

#### 3 **Port USB 3.0**

Umożliwia podłączanie urządzeń peryferyjnych, takich jak dyski, drukarki itd. Transfer danych z szybkością do 5 Gb/s.

#### 4 **Gniazdo zestawu słuchawkowego**

Umożliwia podłączenie słuchawek, mikrofonu lub zestawu słuchawkowego.

### 5 **Przycisk stanu naładowania akumulatora**

Naciśnij, aby sprawdzić stan naładowania akumulatora.

6 **Lampki stanu naładowania akumulatora (5)**

Świecą, kiedy jest naciśnięty przycisk stanu ładowania akumulatora. Każda lampka oznacza około 20% naładowania.

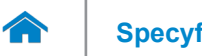

<span id="page-3-0"></span>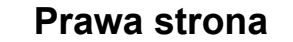

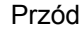

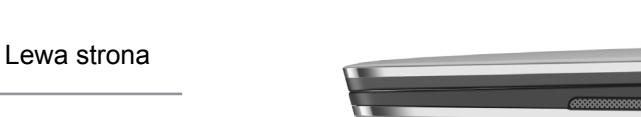

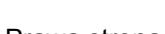

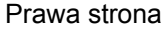

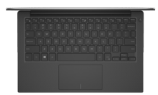

#### [Podstawa](#page-4-0)

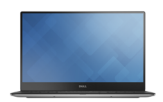

[Wyświetlacz](#page-5-0)

### 1 **Czytnik kart pamięci**

Umożliwia odczytywanie i zapisywanie danych na kartach pamięci.

#### 2 **Port USB 3.0 z funkcją PowerShare**

Umożliwia podłączanie urządzeń peryferyjnych, takich jak dyski, drukarki itd. Transfer danych z szybkością do 5 Gb/s. Port z funkcją PowerShare umożliwia ładowanie urządzeń USB nawet wtedy, kiedy komputer jest wyłączony.

- **UWAGA:** Jeśli komputer jest wyłączony lub w trybie hibernacji, ładowanie urządzeń za pomocą portu z funkcją PowerShare wymaga podłączenia zasilacza. Tę funkcję należy włączyć w konfiguracji systemu BIOS.
- **UWAGA:** Niektóre urządzenia USB mogą nie być ładowane, kiedy komputer jest wyłączony lub znajduje się w trybie uśpienia. W takich przypadkach należy ładować urządzenie przy włączonym komputerze.

#### 3 **Gniazdo linki antykradzieżowej**

Umożliwia podłączenie linki antykradzieżowej, służącej do ochrony komputera przed kradzieżą.

1 2 3

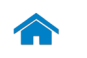

**[Specyfikacje](#page-6-0) Widoki**

<span id="page-4-0"></span>**Podstawa**

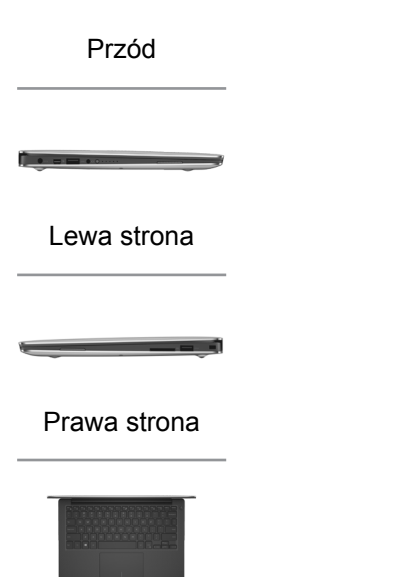

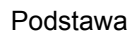

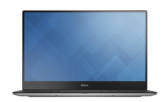

[Wyświetlacz](#page-5-0)

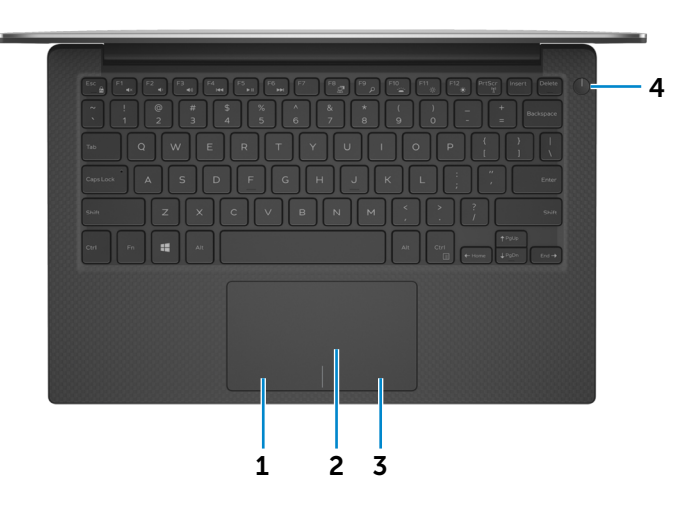

1 **Lewy obszar dotyku**

Naciśnij, aby wykonać odpowiednik kliknięcia lewym przyciskiem myszy.

#### 2 **Tabliczka dotykowa**

Przesuń palcem po tabliczce dotykowej, aby poruszać wskaźnikiem myszy. Stuknij tabliczkę, aby wykonać odpowiednik kliknięcia lewym przyciskiem myszy.

### 3 **Prawy obszar dotyku**

Naciśnij, aby wykonać odpowiednik kliknięcia prawym przyciskiem myszy.

### 4 **Przycisk zasilania z lampką stanu zasilania**

Naciśnij, aby włączyć komputer, jeśli jest wyłączony lub w stanie uśpienia.

Naciśnij, aby przełączyć komputer do stanu uśpienia, jeśli jest włączony.

Naciśnij i przytrzymaj przez 10 sekund, aby wymusić wyłączenie komputera.

Ciągłe białe światło lampki zasilania wskazuje, że komputer jest włączony.

Lampka stanu zasilania nie świeci, kiedy komputer jest uśpiony, w stanie hibernacji lub jest wyłączony.

**UWAGA:** Zachowanie przycisku zasilania można skonfigurować w oknie Opcje zasilania. Aby uzyskać więcej informacji, zobacz *Ja i mój Dell* na stronie internetowej **dell.com/support/manuals.**

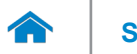

<span id="page-5-0"></span>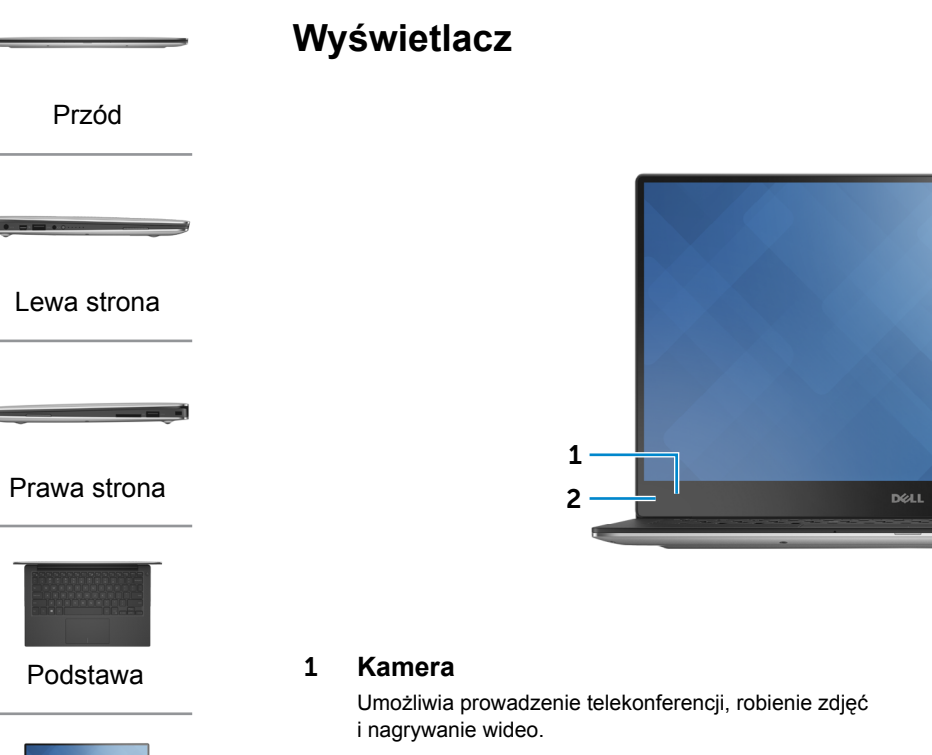

#### 2 **Lampka stanu kamery**

Świeci, kiedy kamera jest używana.

[Wyświetlacz](#page-5-0)

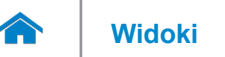

## <span id="page-6-0"></span>**Wymiary i masa**

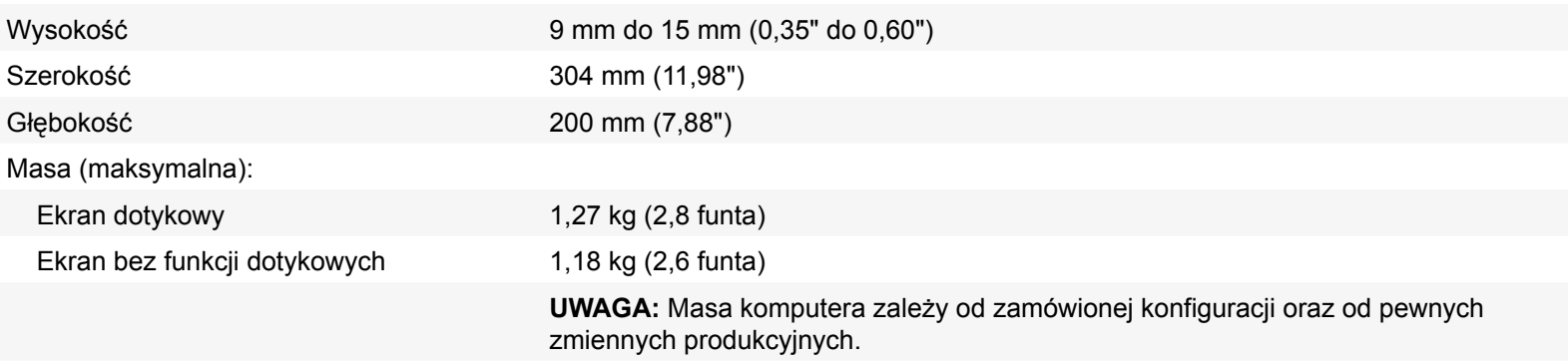

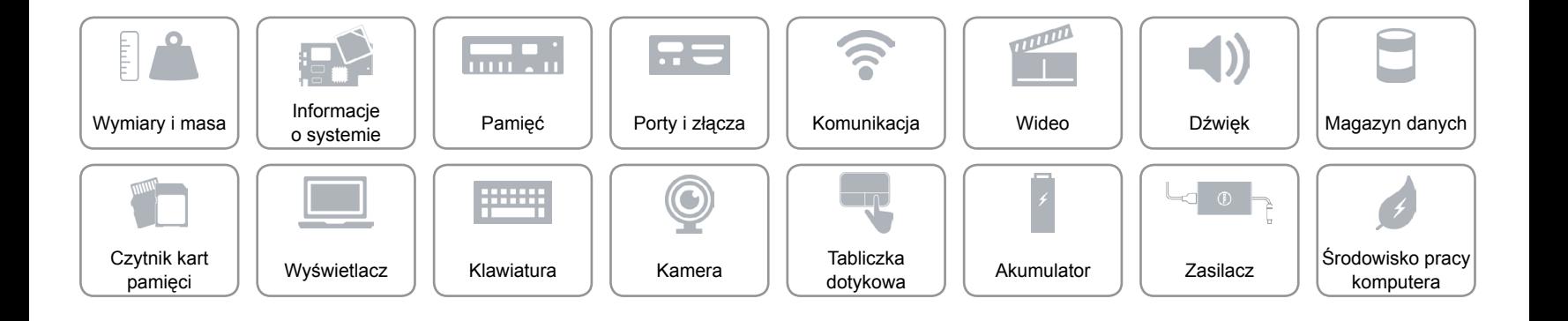

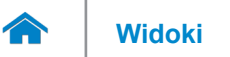

## <span id="page-7-0"></span>**Informacje o systemie**

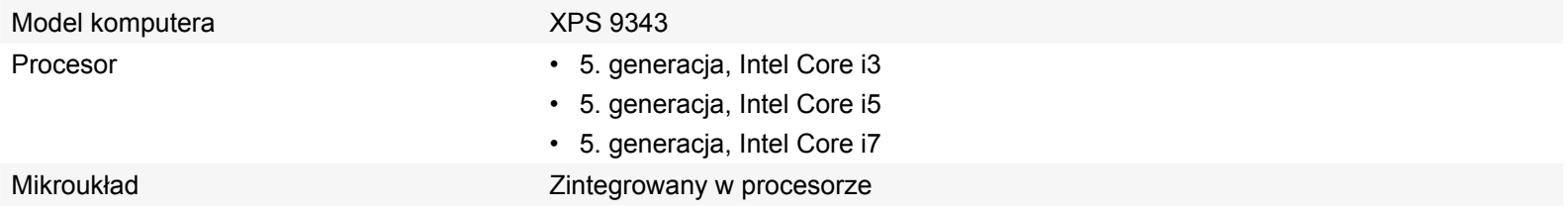

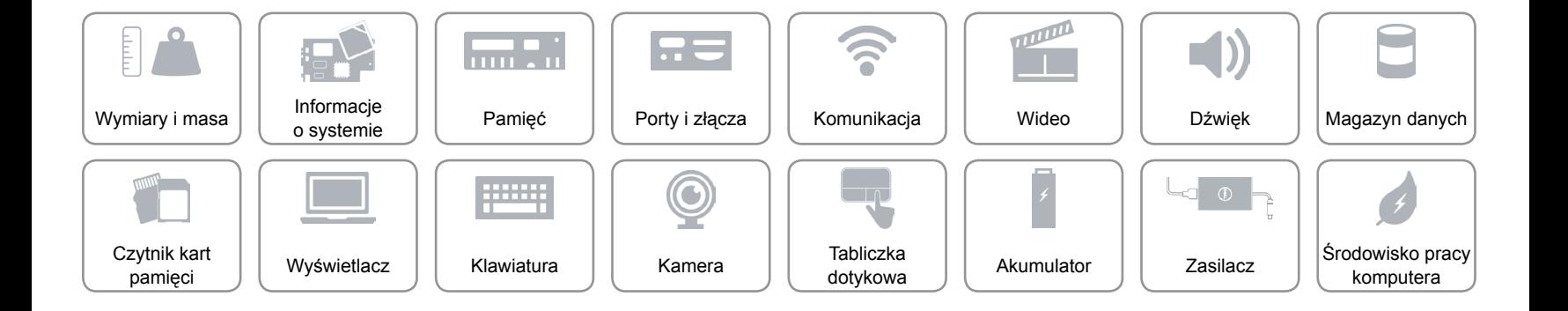

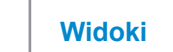

# <span id="page-8-0"></span>**Pamięć**

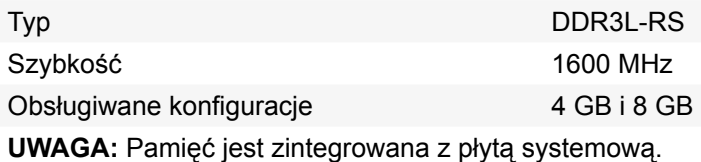

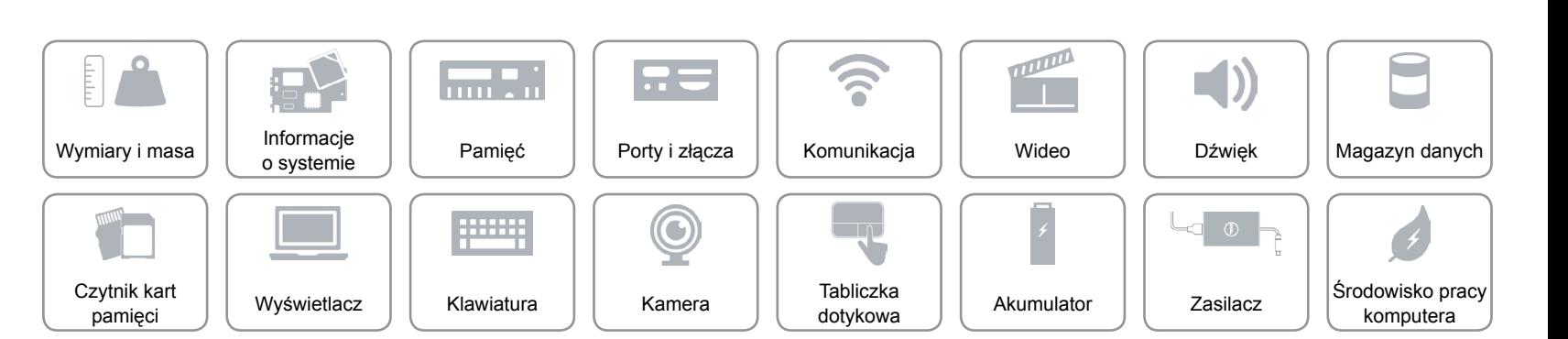

# <span id="page-9-0"></span>**Porty i złącza**

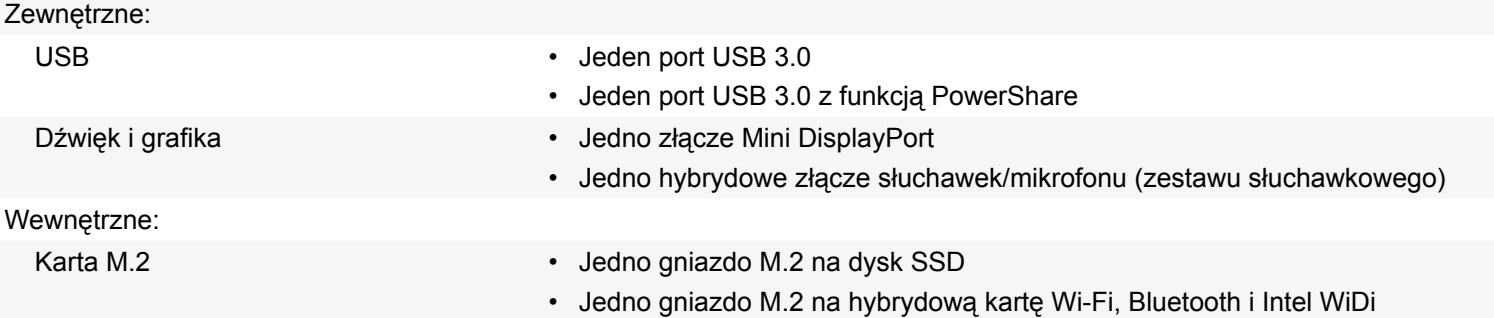

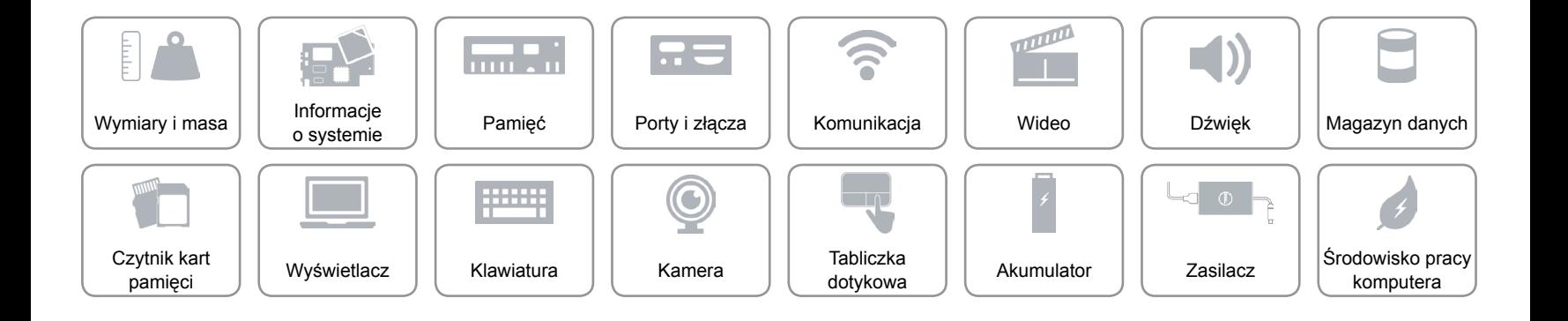

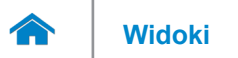

# <span id="page-10-0"></span>**Komunikacja**

Komunikacja bezprzewodowa • Wi-Fi 802.11a/g/n (2x2)

- 
- Wi-Fi 802.11ac (2x2)
- Intel WiDi (opcjonalnie)
- Bluetooth 4.1
- Miracast

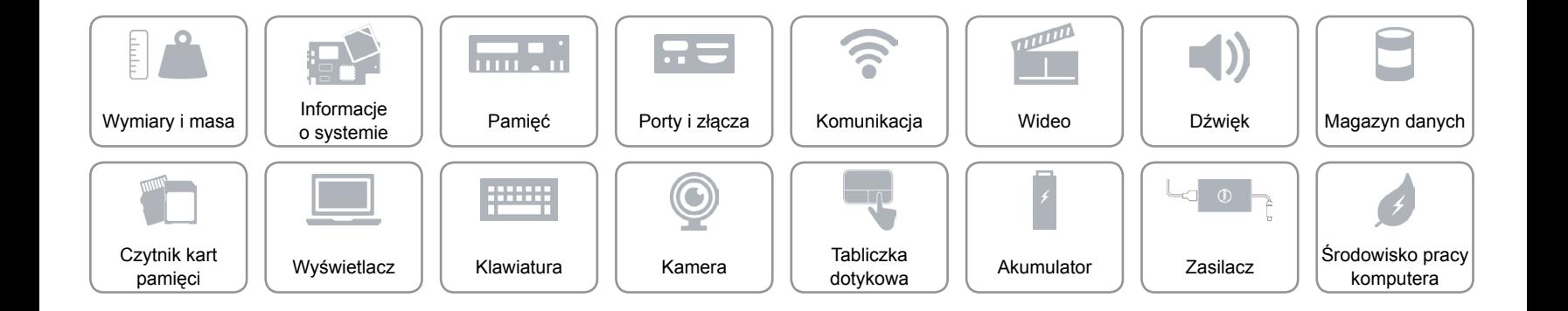

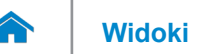

### <span id="page-11-0"></span>**Wideo**

Kontroler Intel HD Graphics 5500 Intel HD Graphics 6000 Pamięć Współużytkowana pamięć systemowa

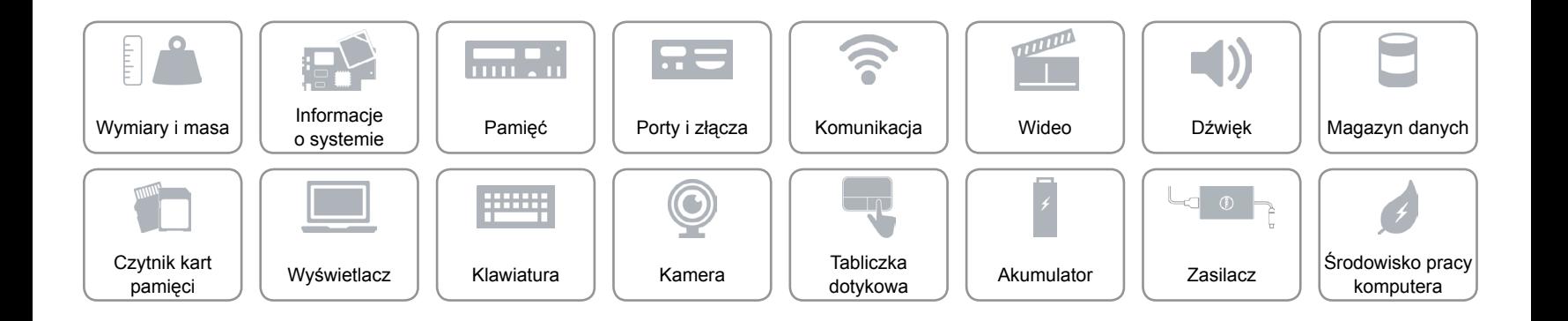

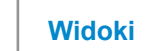

# <span id="page-12-0"></span>**Dźwięk**

 $\rightarrow$ 

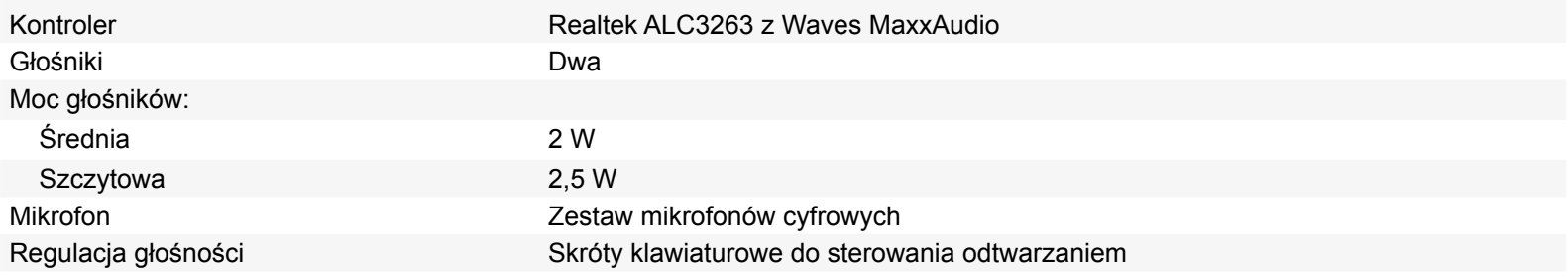

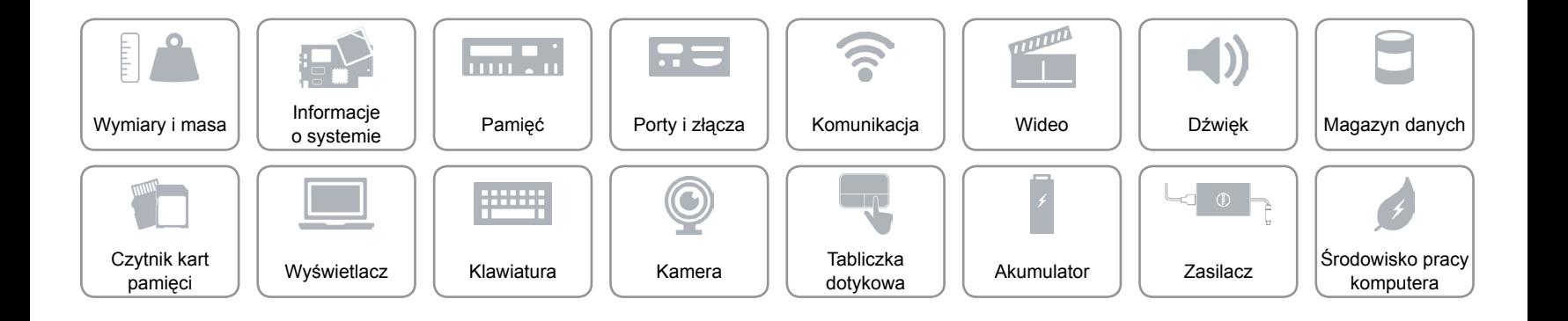

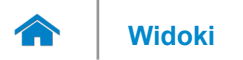

## <span id="page-13-0"></span>**Magazyn danych**

Interfejs SATA 6 Gb/s Dysk SSD Jeden dysk SSD M.2

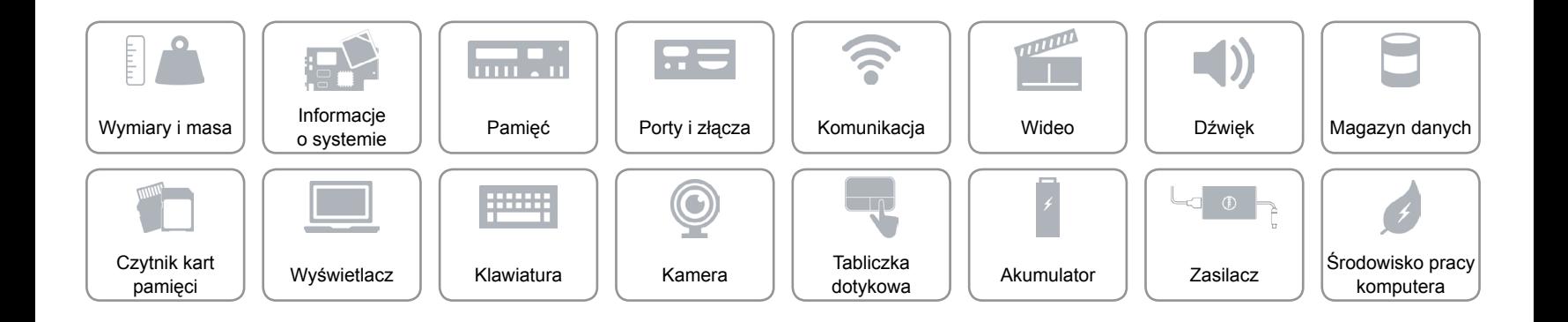

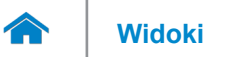

# <span id="page-14-0"></span>**Czytnik kart pamięci**

Obsługiwane karty • SD

Typ Jedno gniazdo czytnika kart "3 w 1"

- SD High-Capacity (SDHC)
- SD Extended-Capacity (SDXC) z funkcją Ultra High Speed (UHS)

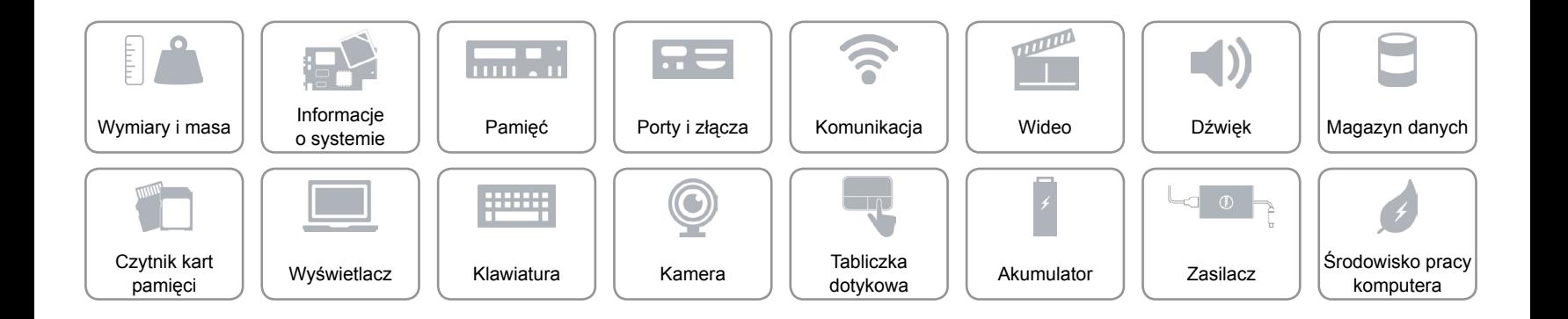

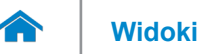

# <span id="page-15-0"></span>**Wyświetlacz**

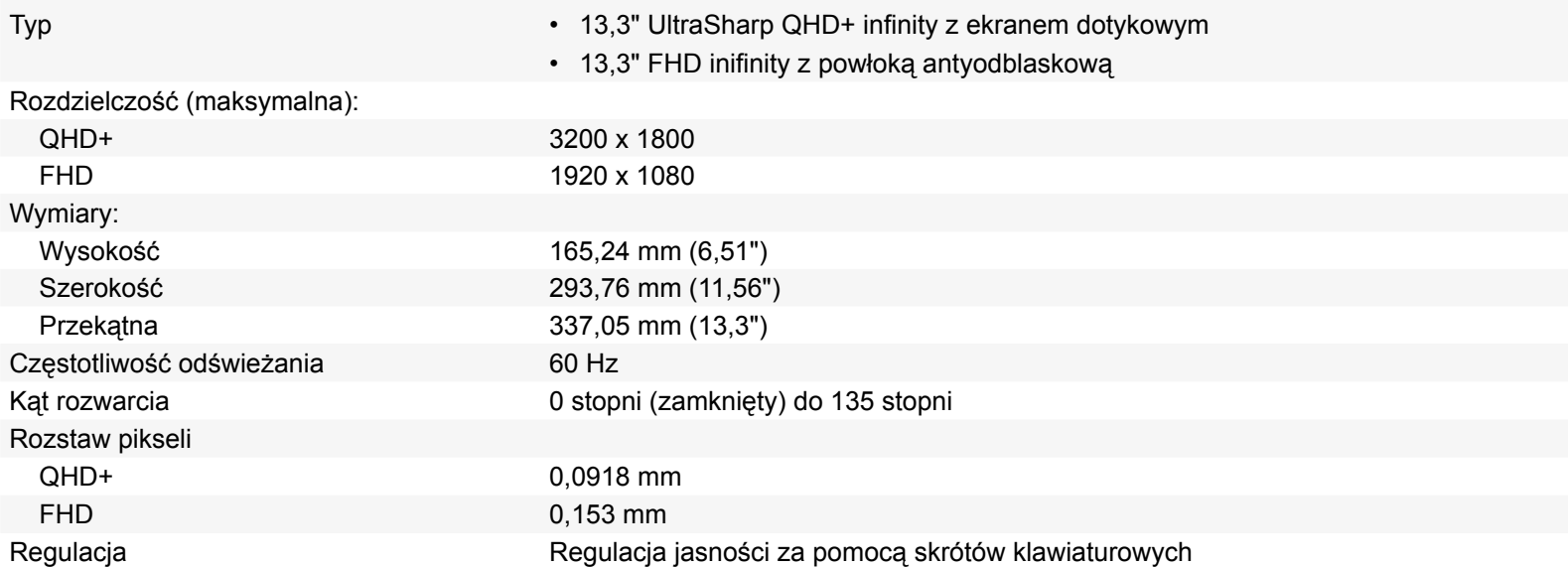

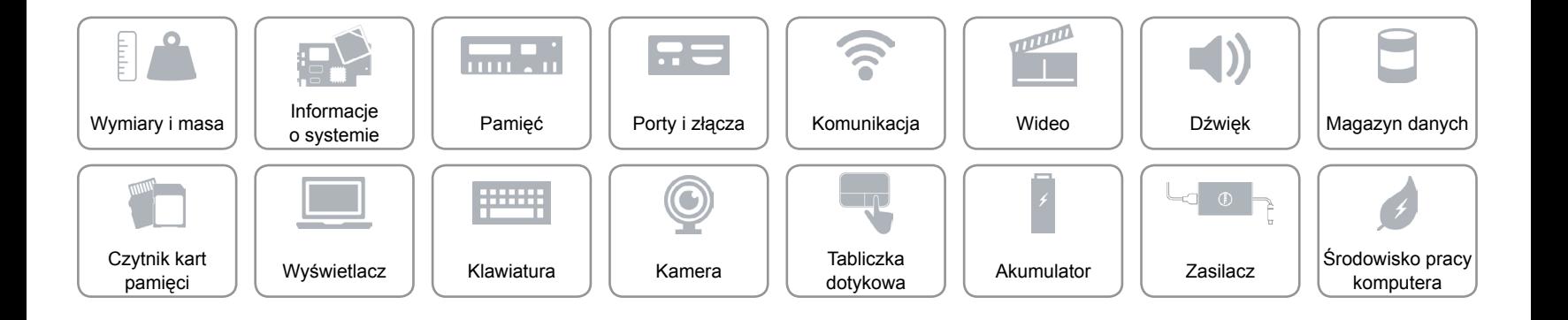

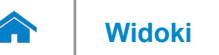

## <span id="page-16-0"></span>**Klawiatura**

Typ Klawiatura podświetlana

Skróty klawiaturowe **Niektóre klawisze są oznaczone dwoma symbolami**. Za pomocą tych klawiszy można wprowadzać dodatkowe znaki lub wykonywać specjalne funkcje. Aby wprowadzić znak alternatywny, naciśnij klawisz Shift i klawisz znaku. Aby wykonać funkcję specjalną klawisza, naciśnij klawisz Fn i klawisz odpowiedniej funkcji.

> **UWAGA:** Działanie skrótów klawiaturowych można zmienić, naciskając klawisze Fn+Esc, albo za pomocą funkcji **Function Key Behavior** (Działanie klawiszy funkcji) w programie konfiguracyjnym systemu BIOS.

[Lista skrótów klawiaturowych](#page-17-0).

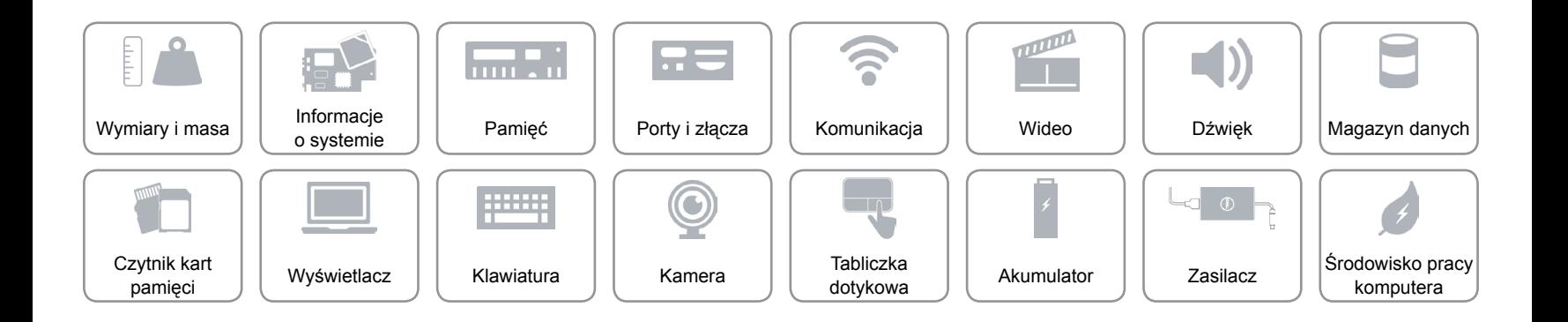

# <span id="page-17-0"></span>**Skróty klawiaturowe**

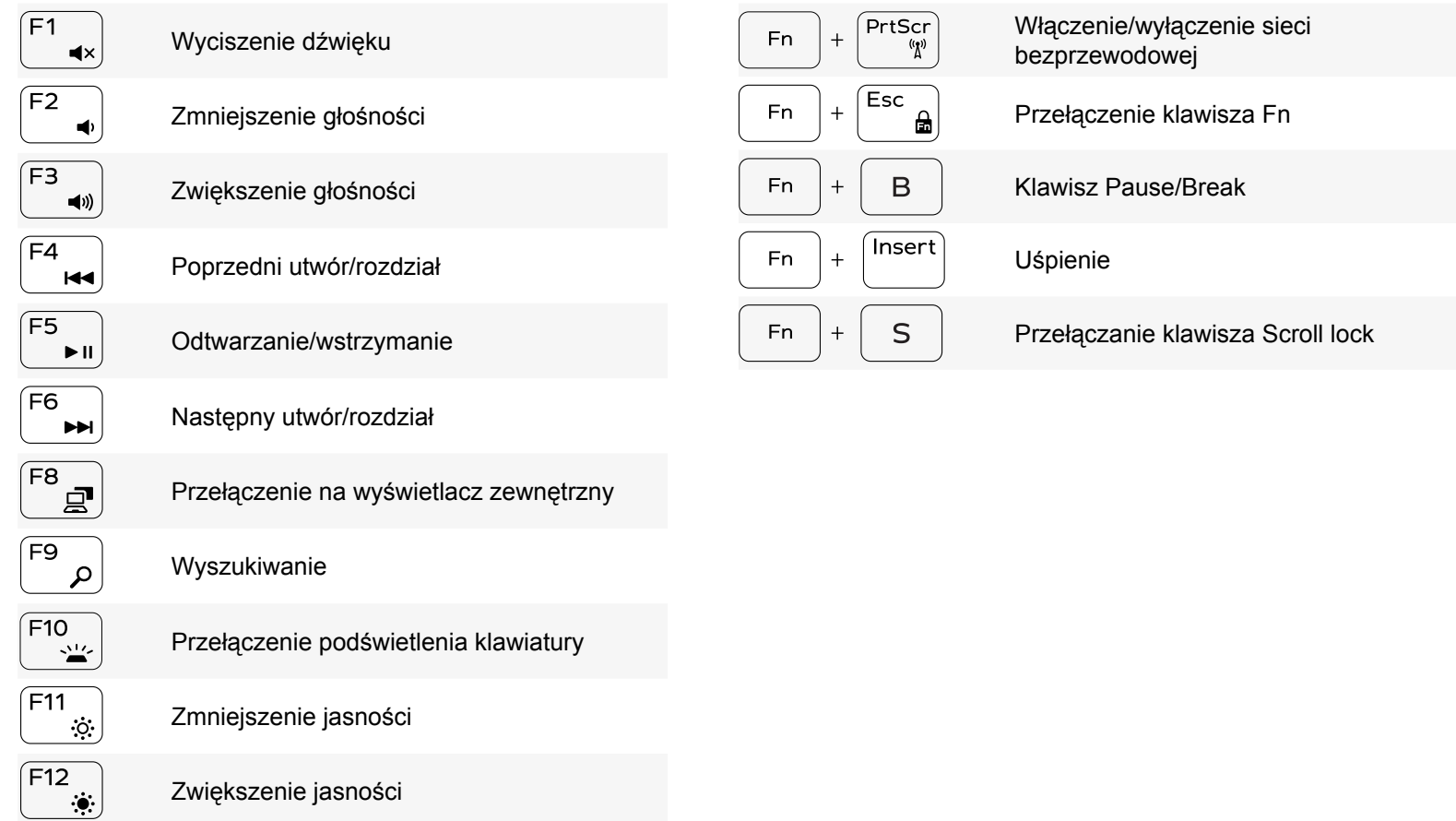

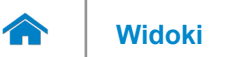

## <span id="page-18-0"></span>**Kamera**

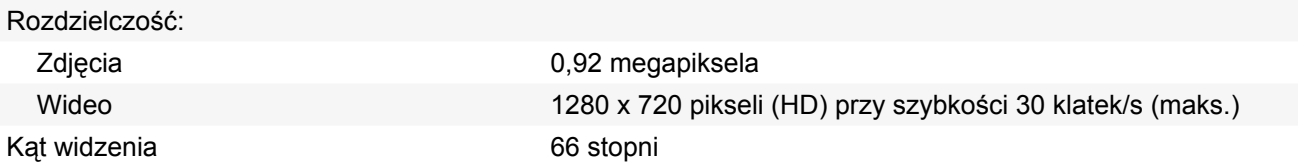

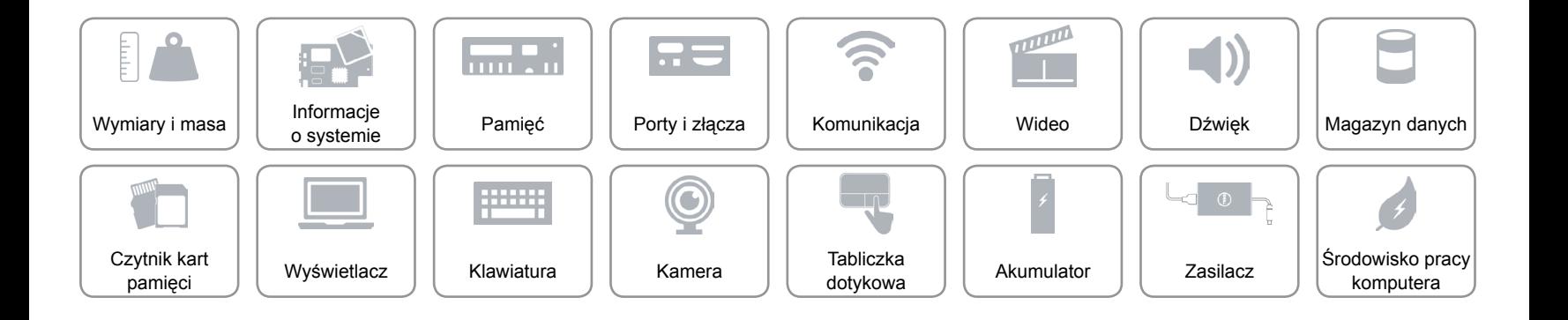

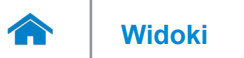

# <span id="page-19-0"></span>**Tabliczka dotykowa**

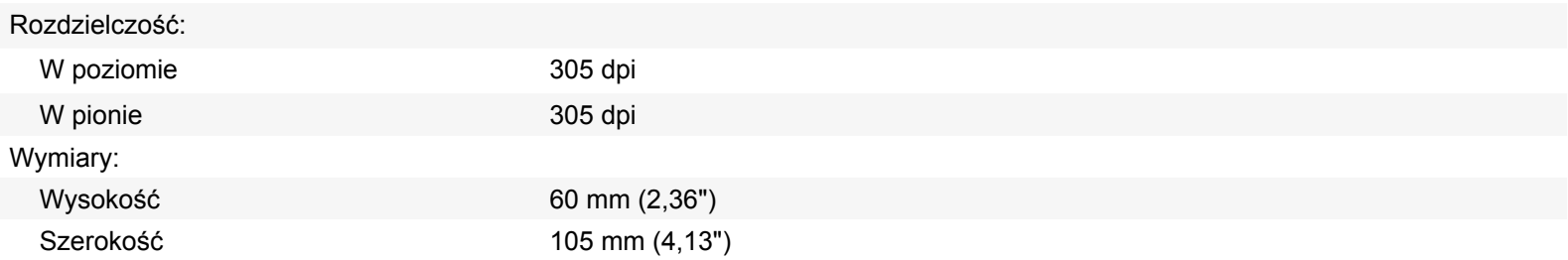

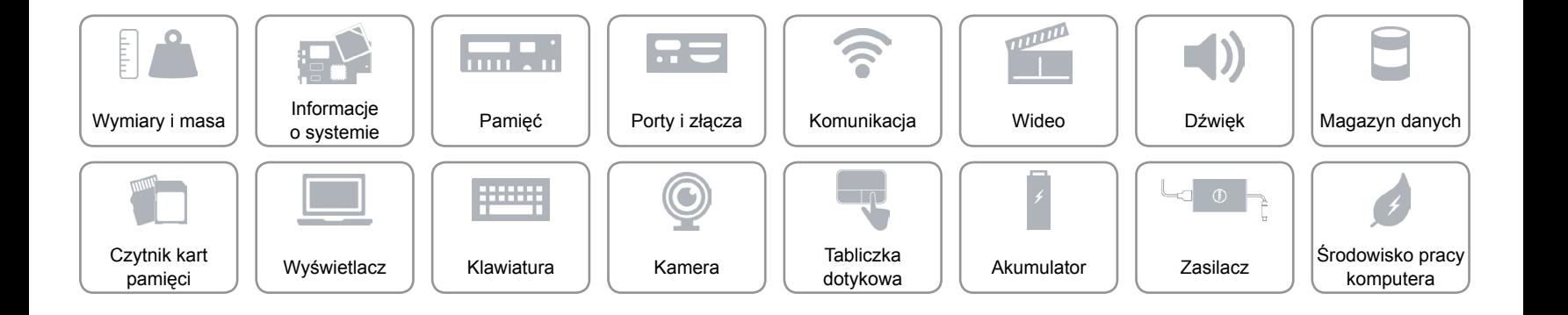

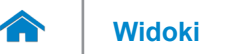

# **[Widoki](#page-1-0) Specyfikacje**

# <span id="page-20-0"></span>**Akumulator**

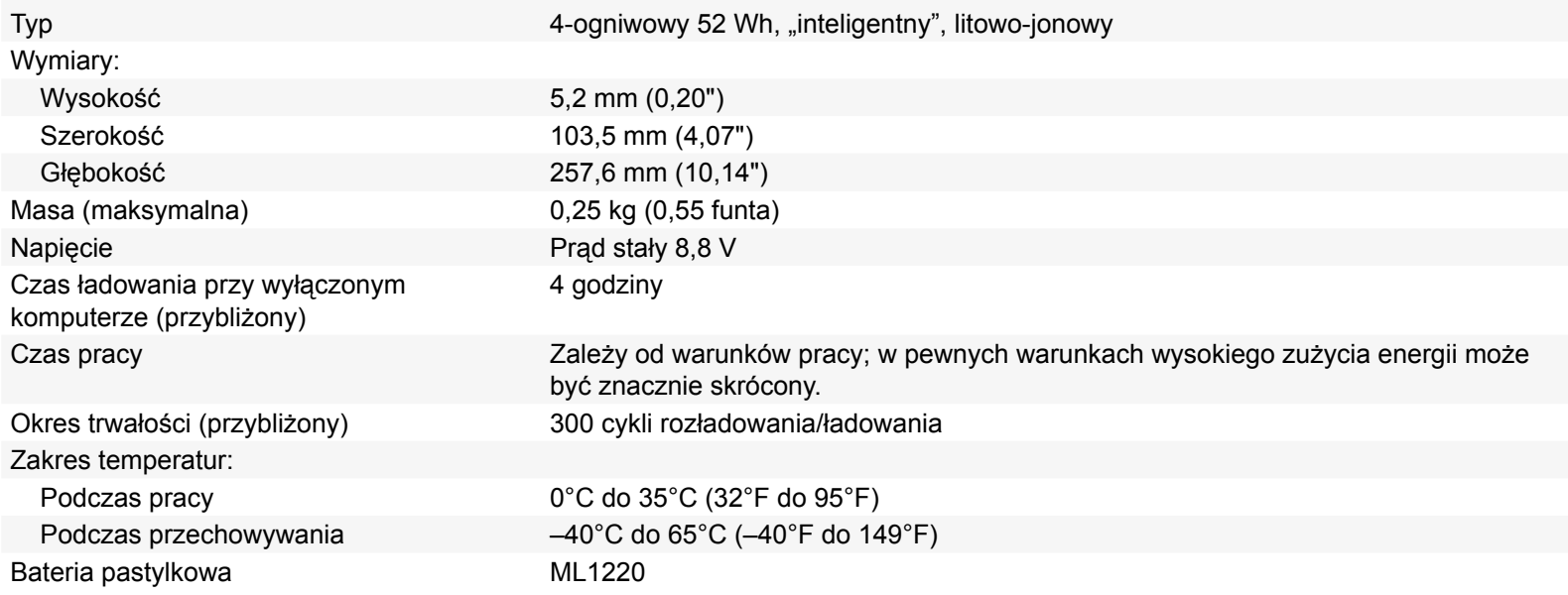

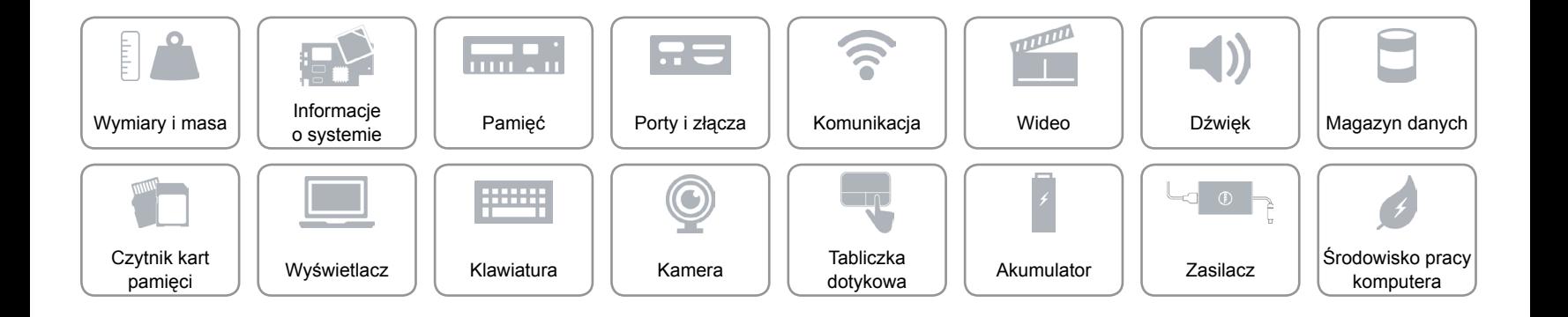

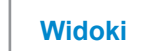

## <span id="page-21-0"></span>**Zasilacz**

A

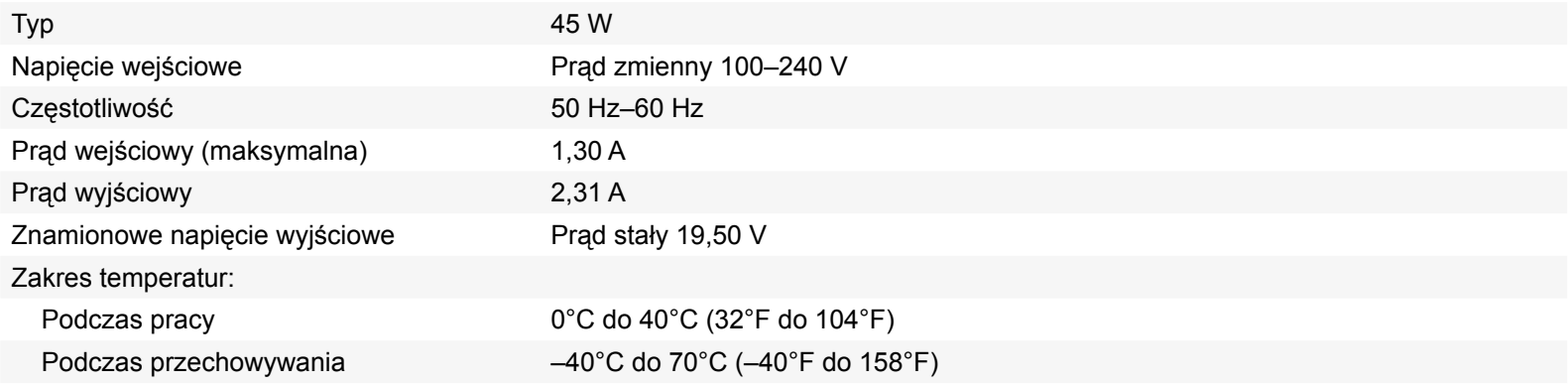

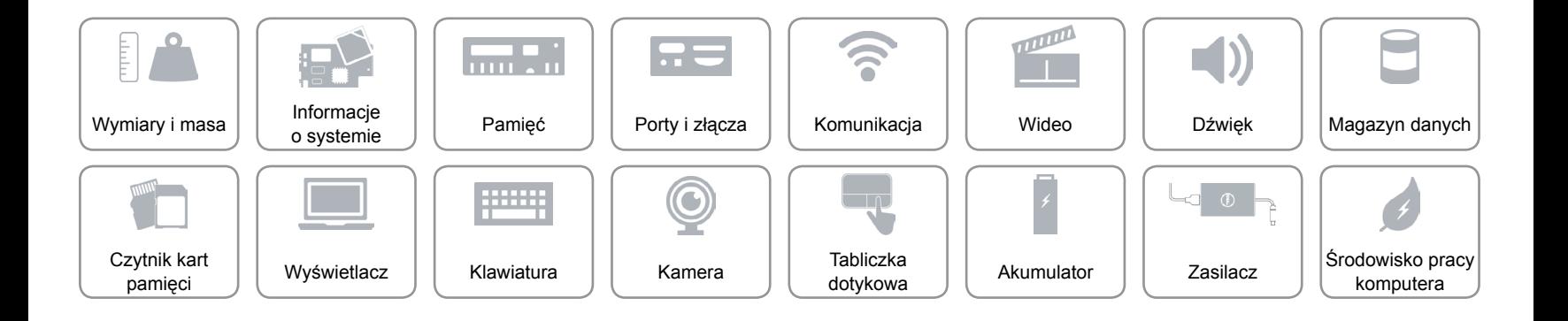

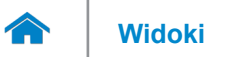

# <span id="page-22-0"></span>**Środowisko pracy komputera**

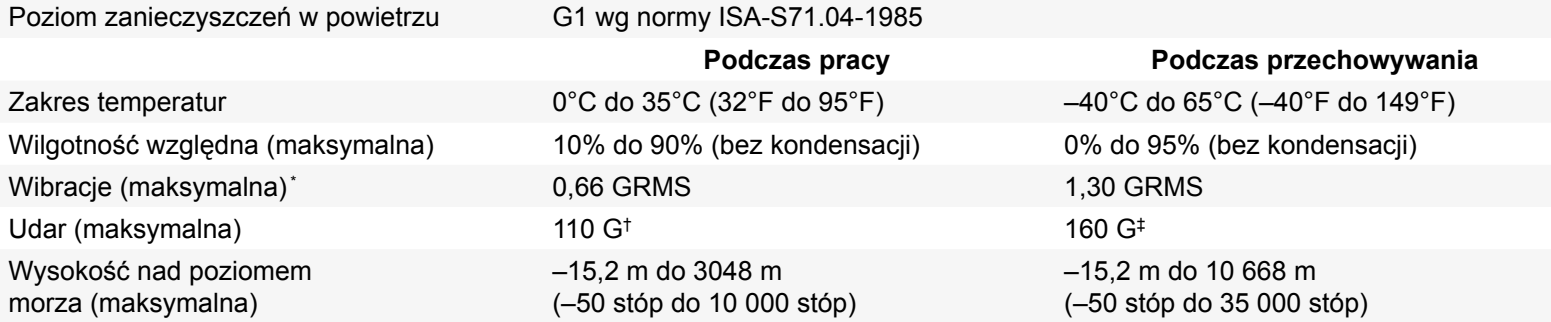

\* Pomiar z użyciem spektrum losowych wibracji, które symulują środowisko użytkownika.

†Pomiar przy impulsie półsinusoidalnym o czasie trwania 2 ms podczas pracy dysku twardego.

‡Pomiar przy impulsie półsinusoidalnym o czasie trwania 2 ms przy zaparkowanej głowicy dysku twardego.

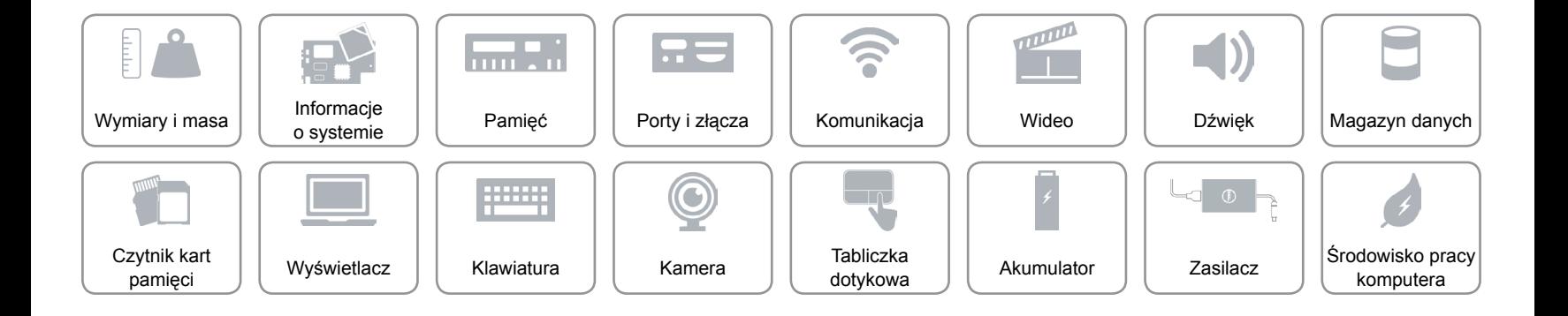